## **Paesaggi primaverili con Inkscape**

21 Marzo: festeggiamo il primo giorno di primavera con un allegro paesaggio disegnato con **In kscape**

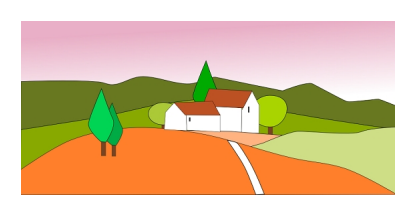

.

Per lo sfondo usiamo **Crea rettangoli** e disegniamo un rettangolo sui toni del rosa. Nel pannello riempimento e contorni scegliamo l'opzione sfumatura e regoliamo l'andamento usando il mouse.

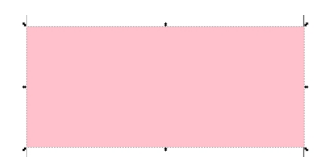

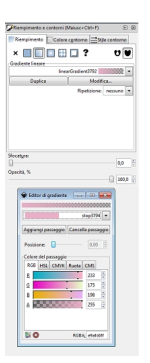

Ora con **Crea tracciati** disegniamo le colline usando colori dall'arancione al verde.

## **Primo giorno di primavera con Inkscape**

Scritto da Cristina Bruno Giovedì 21 Marzo 2013 09:33 -

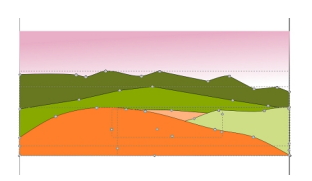

Continuiamo con gli alberelli ed infine realizziamo le casette e la strada.

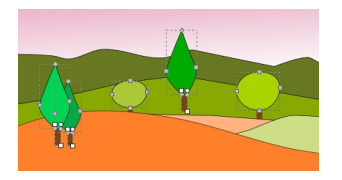

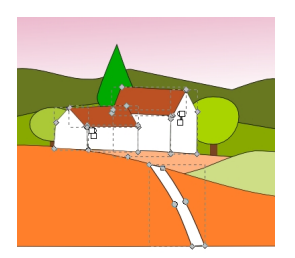

Il nostro disegno primaverile è pronto per essere salvato con **File/Salva come**.

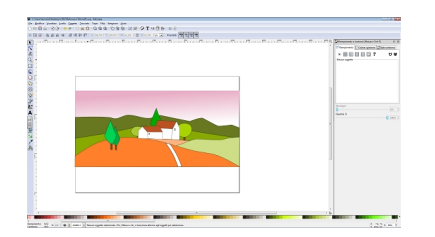